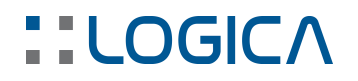

## PROTOSYS - Apertura Registri

### SERVIZIO ASSISTENZA PROGRAMMI

### – APERTURA REGISTRI

Questo documento è una guida nella esecuzione delle procedure che occorre eseguire all'inizio di ogni anno, per la "Apertura dei registri" relativi a Preventivi e Commesse.

Per creare manualmente i registri con caratteristiche analoghe a quelle dei registri già in uso, occorre accedere al modulo PROTO-sys, con l'utente amministratore di sistema (sys) e relativa password.

Dopodiché - per creare il nuovo registro di preventivo - occorre eseguire quanto segue:

- posizionarsi sulla etichetta Registri, nell'albero a sinistra
- posizionarsi sul registro dell'anno corrente (per creare il registro dell'anno 2019, posizionarsi sul registro con nome "PV18"), in modo da evidenziarlo
- cliccare sul pulsante [Duplica registro]

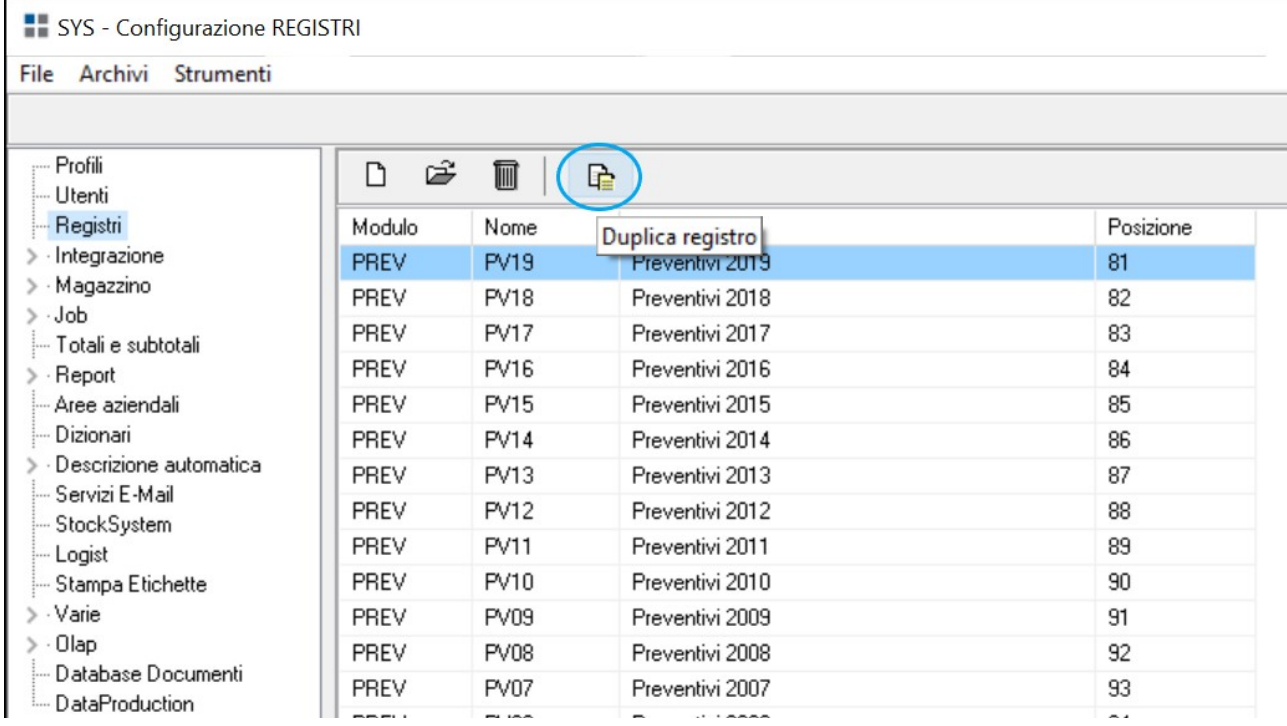

Nella maschera che si presenta a video è sufficiente inserire il Nome del nuovo Registro ("PV19", in maiuscolo) e la relativa Descrizione (ad esempio, "Preventivi 2019").

**LOGICA SRL** Sede legale Via Diaz 60, 64012 Paterno Campli (TE) Sede Operativa Via della Tecnica 31 40068 San Lazzaro di Savena (BO) Tel. +39 051 6256266 – [www.logicasistemi.com](http://www.logicasistemi.com) Cod. Fiscale - Partita IVA 01612630671 - Iscr. Registro Imprese TE REA 138241 Pag. 1 | 3

# **::LOGICA**

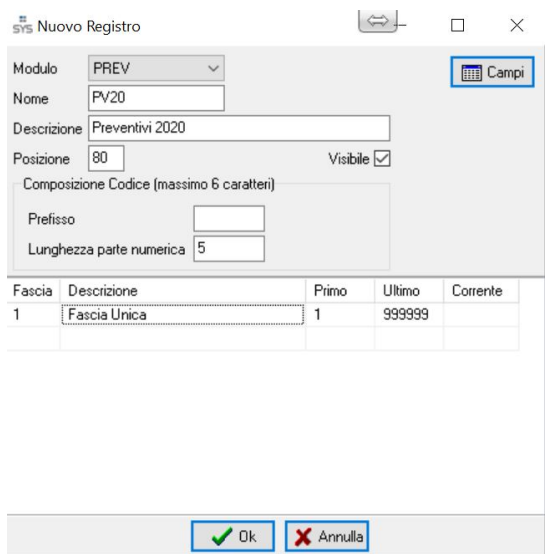

Per terminare la procedura di creazione del nuovo registro è sufficiente premere il pulsante [Ok] e poi confermare il salvataggio del registro.

Qui di seguito viene indicato come creare il nuovo registro di commessa, in modo del tutto analogo a quanto fatto per il registro di preventivo.

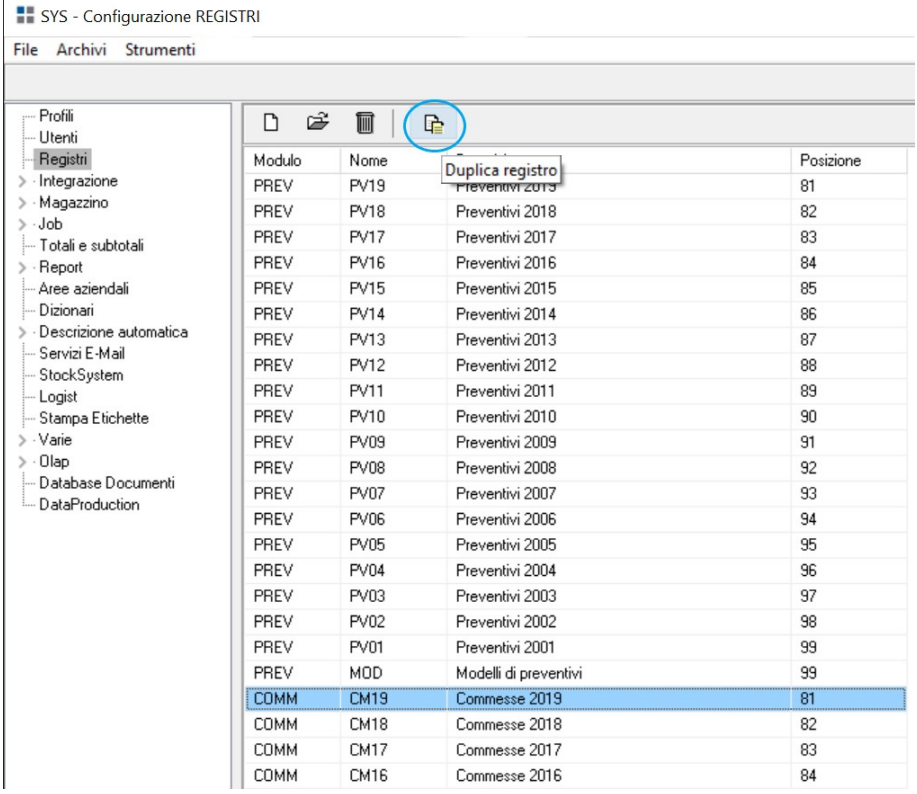

In questo caso, si dovranno impostare Nome e Descrizione del registro rispettivamente a "CM19" e "Commesse 2019".

Anche in questo caso, per concludere la procedura di creazione del nuovo registro è sufficiente premere il pulsante [Ok] e poi confermare il salvataggio del registro.

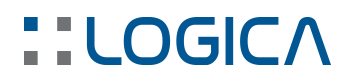

Una volta eseguite le operazioni di cui sopra, per aggiornare la configurazione di sistema, occorre uscire dal modulo PROTO-sys mediante la spunta verde

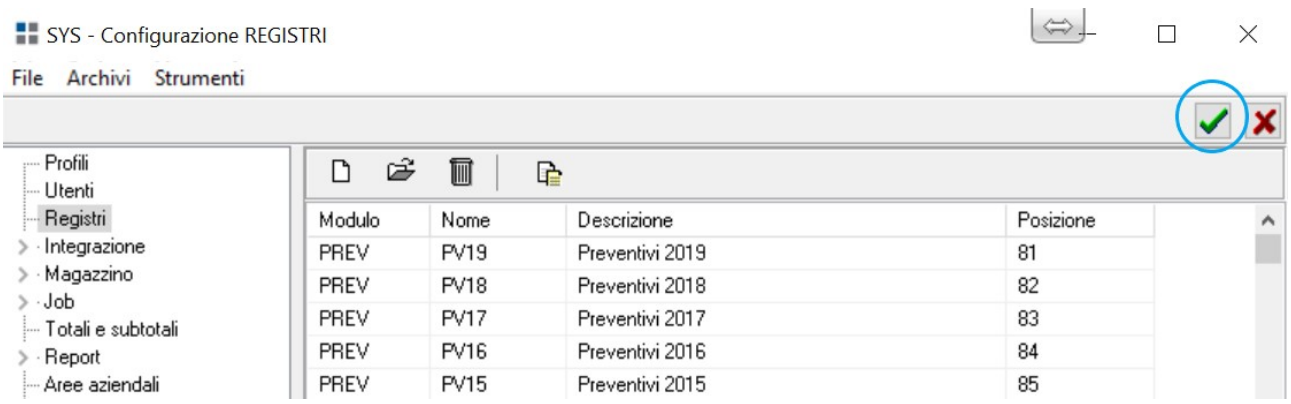

#### *In caso di esigenze particolari nella creazione dei nuovi registri (ad esempio, gestione di prefissi e di diverse fasce di numerazione), si prega di inviare un email al seguente indirizzo assistenza@logicasistemi.com .*

Qualora si disponga del sistema di "Controllo Nuclei Produttivi" o di quello di "Raccolta Dati Automatizzata" in reparto, successivamente alla creazione del nuovo registro di commessa, occorre necessariamente riavviare il modulo rdaserver.exe.